AudioCodes High Definition IP Phones Series

# C450HD and C448HD IP Phones for Microsoft Teams

Version 1.4.208

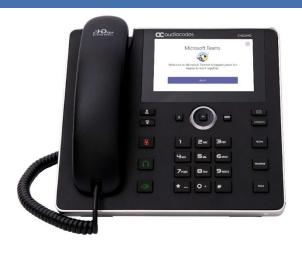

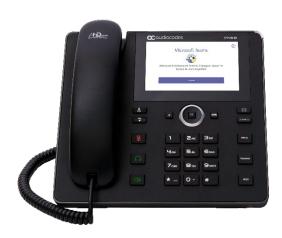

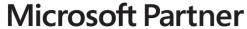

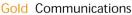

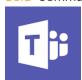

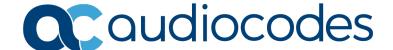

# **Table of Contents**

| 1 | Intro | oducti           | on                                                    | 7  |
|---|-------|------------------|-------------------------------------------------------|----|
|   | 1.1   | Overv            | view                                                  | 7  |
|   | 1.2   | Speci            | ifications                                            | 7  |
| 2 | Vers  | sion 1.          | .4.208                                                | 11 |
|   | 2.1   | What'            | 's New in Version 1.4.208                             | 11 |
|   | 2.2   |                  | Ived Limitations in Version 1.4.208                   |    |
|   |       | 2.2.1            | Teams Application                                     |    |
|   |       | 2.2.2            | Device                                                |    |
| 3 | Prev  | vious I          | Releases                                              | 17 |
|   | 3.1   | Version          | on 1.3.51                                             |    |
|   |       | 3.1.1            | What's New in Version 1.3.51                          |    |
|   |       | 3.1.2            | Resolved Limitations in Version 1.3.51                |    |
|   |       |                  | 3.1.2.2 Device                                        |    |
|   | 3.2   | Version          | on 1.3.40                                             | 18 |
|   |       | 3.2.1            | What's New in Version 1.3.40                          |    |
|   |       | 3.2.2            | Resolved Limitations in Version 1.3.40                |    |
|   |       |                  | 3.2.2.1 Teams Application                             |    |
|   | 3.3   | Version          | on 1.2.196                                            |    |
|   | 0.0   | 3.3.1            | What's New in Version 1.2.196                         |    |
|   |       | 3.3.2            | Resolved Limitations in Version 1.2.196               | 28 |
|   |       |                  | 3.3.2.1 Teams Application                             |    |
|   | 3.4   | Version          | on 1.1.96                                             |    |
|   | 3.4   | 3.4.1            | What's New in Version 1.1.96                          |    |
|   |       | 3.4.2            | Resolved Limitations in Version 1.1.96                |    |
|   |       |                  | 3.4.2.1 Teams Application                             |    |
|   | 0.5   | \                | 3.4.2.2 Device                                        |    |
|   | 3.5   |                  | on 1.1.92                                             |    |
|   |       | 3.5.1<br>3.5.2   | What's New in Version 1.1.92                          |    |
|   |       | 0.0.2            | 3.5.2.1 Teams Application                             | 30 |
|   |       |                  | 3.5.2.2 Device                                        |    |
|   | 3.6   |                  | on 1.1.77                                             |    |
|   |       | 3.6.1<br>3.6.2   | What's New in Version 1.1.77                          |    |
|   |       | 3.0.2            | 3.6.2.1 Teams Application                             |    |
|   |       |                  | 3.6.2.2 Device                                        | 34 |
|   |       | 3.6.3            | Known Limitations in Version 1.1.77                   |    |
|   |       |                  | 3.6.3.1 Teams Application                             |    |
|   | 3.7   | Version          | on 1.0.69                                             |    |
|   |       | 3.7.1            | What's New in Version 1.0.69.                         |    |
|   |       | 3.7.2            | Known Teams Application Limitations in Version 1.0.69 | 36 |
|   |       | 3.7.3            | Resolved Device Limitations in Version 1.0.69         |    |
|   | 3.8   | 3.7.4<br>Version | on 0.314                                              |    |
|   | 5.0   | 3.8.1            | What's New in 0.314                                   |    |
|   |       | 3.8.2            | Known Limitations in Version 0.314                    |    |
|   |       |                  |                                                       |    |

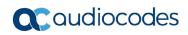

|   |     |         | 3.8.2.1 Teams Application Limitations                 | 3              |
|---|-----|---------|-------------------------------------------------------|----------------|
|   |     |         | 3.8.2.2 Device Limitations                            |                |
|   |     | 3.8.3   | Resolved Limitations in Version 0.314                 |                |
|   |     |         | 3.8.3.1 Teams Application Limitations                 | 39             |
|   |     |         | 3.8.3.2 Device Limitations                            | 4 <sup>^</sup> |
|   | 3.9 | Version | on 0.225                                              | 42             |
|   |     | 3.9.1   | What's New in 0.225                                   | 42             |
|   |     | 3.9.2   | Known Limitations in Version 0.225                    |                |
|   |     |         | 3.9.2.1 Teams Application Limitations                 |                |
|   |     |         | 3.9.2.2 Device Limitations                            |                |
| 4 | Dev | ice Fu  | ınctions                                              | 45             |
|   | 4.1 | Resto   | oring Phones to Default Settings                      | 52             |
|   |     | 4.1.1   | Hard Restore                                          |                |
|   |     |         | Soft Restore                                          |                |
|   | 4.2 |         | ade of Phones whose Firmware is Version 0.124 - 0.150 |                |
|   |     |         |                                                       |                |
| 5 | Tea | ms Ap   | pplication Functions                                  | 57             |

Release Notes Contents

# **List of Tables**

| Table 1-1: C450HD and C448HD IP Phones for Microsoft Teams Software Specifications | 7  |
|------------------------------------------------------------------------------------|----|
| Table 2-1: Resolved Teams Application Limitations in Version 1.4.208               |    |
| Table 2-2: Resolved Device Limitations in Version 1.4.208                          |    |
| Table 3-1: Resolved Teams Application Limitations in Version 1.3.51                | 18 |
| Table 3-2: Resolved Device Limitations in Version 1.3.51                           | 18 |
| Table 3-3: Resolved Teams Application Limitations in Version 1.3.40                | 23 |
| Table 3-4: Resolved Device Limitations in Version 1.3.40                           |    |
| Table 3-5: Resolved Teams Application Limitations in Version 1.2.196               | 28 |
| Table 3-6: Resolved Device Limitations in Version 1.2.196                          | 28 |
| Table 3-7: Resolved Teams Application Limitations in Version 1.1.96                | 29 |
| Table 3-8: Resolved Device Limitations in Version 1.1.96                           |    |
| Table 3-9: Resolved Teams Application Limitations in Version 1.1.92                |    |
| Table 3-10: Resolved Device Limitations in Version 1.1.92                          |    |
| Table 3-11: Resolved Teams Application Limitations in Version 1.1.77               |    |
| Table 3-12: Resolved Device Limitations in Version 1.1.77                          |    |
| Table 3-13: Known Teams Application Limitations in Version 1.1.77                  |    |
| Table 3-14: Known Device Limitations in Version 1.1.77                             |    |
| Table 3-15: Known Teams Application Limitations in Version 1.0.69                  |    |
| Table 3-16: Resolved Device Limitations in Version 1.0.69                          |    |
| Table 3-17: Known Device Limitations in Version 1.0.69                             |    |
| Table 3-18: Known Teams Application Limitations in Version 0.314                   |    |
| Table 3-19: Known Device Limitations in Version 0.314                              |    |
| Table 3-20: Resolved Teams Application Limitations in Version 0.314                |    |
| Table 3-21: Resolved Limitations in Version 0.314                                  |    |
| Table 3-22: Known Teams Application Limitations in Version 0.225                   |    |
| Table 3-23: Known Device Limitations in Version 0.225                              | 43 |
| Table 4-1: Device Function Settings Descriptions                                   | 45 |

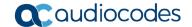

#### **Notice**

Information contained in this document is believed to be accurate and reliable at the time of printing. However, due to ongoing product improvements and revisions, AudioCodes cannot guarantee accuracy of printed material after the Date Published nor can it accept responsibility for errors or omissions. Updates to this document can be downloaded from <a href="https://www.audiocodes.com/library/technical-documents">https://www.audiocodes.com/library/technical-documents</a>.

This document is subject to change without notice.

Date Published: June-28-2020

#### **WEEE EU Directive**

Pursuant to the WEEE EU Directive, electronic and electrical waste must not be disposed of with unsorted waste. Please contact your local recycling authority for disposal of this product.

# **Customer Support**

Customer technical support and services are provided by AudioCodes or by an authorized AudioCodes Service Partner. For more information on how to buy technical support for AudioCodes products and for contact information, please visit our website at <a href="https://www.audiocodes.com/services-support/maintenance-and-support">https://www.audiocodes.com/services-support/maintenance-and-support</a>.

## Stay in the Loop with AudioCodes

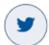

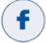

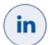

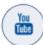

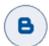

## **Abbreviations and Conventions**

Each abbreviation, unless widely used, is spelled out in full when first used.

#### **Related Documentation**

#### **Document Name**

C450HD IP Phone for Microsoft Teams Quick Guide

C450HD IP Phone for Microsoft Teams User's and Administrator's Manual

https://docs.microsoft.com/en-us/MicrosoftTeams/phones-for-teams

#### **Documentation Feedback**

AudioCodes continually strives to produce high quality documentation. If you have any comments (suggestions or errors) regarding this document, please fill out the Documentation Feedback form on our website at <a href="https://online.audiocodes.com/documentation-feedback">https://online.audiocodes.com/documentation-feedback</a>.

Release Notes 1. Introduction

# 1 Introduction

This document describes the new features and known constraints of AudioCodes' C448HD and C450HD IP Phones for Microsoft Teams. The phone's firmware version is 1.4.208 and the Microsoft Teams application version is **2020051601**.

## 1.1 Overview

The AudioCodes C450HD and C448HD IP phones are native Microsoft Teams high-end executive business phones with a large color touch screen and full UC integration for the Native Microsoft Teams Online market.

The Microsoft Teams C450HD and C448HD are equipped with a 5-inch color capacitive touch screen, 1280 x 720 resolution and optional integrated Wi-Fi and Bluetooth support (C450HD only) (contact your local AudioCodes representative for more information about regional availability of Wi-Fi / Bluetooth).

The phones can be managed by the Microsoft Teams & Skype for Business Admin Center. For more information, see <a href="https://docs.microsoft.com/en-us/MicrosoftTeams/phones-for-teams">https://docs.microsoft.com/en-us/MicrosoftTeams/phones-for-teams</a>.

The C450HD phone also features the option to be used as a Microsoft Skype for Business IP phone, offered as part of AudioCodes' Managed IP Phones solution which defines the IP phone as an IT-managed entity and delivers unique and complete lifecycle management of end-user desktop devices. A single-click switchover between Microsoft Teams with native client experience and Skype for Business is supported. The C448HD phone currently doesn't support this option as it's for Native Teams only.

# 1.2 Specifications

The table below summarizes the software specifications of the C450HD and C448HD IP Phones for Microsoft Teams.

Table 1-1: C450HD and C448HD IP Phones for Microsoft Teams Software Specifications

| Feature                            | Details                                                                                                    |
|------------------------------------|----------------------------------------------------------------------------------------------------|
| Media Processing                   | <ul> <li>Voice Coders: G.711, G.729, G.722, SILK Opus</li> <li>Acoustic Echo Cancelation: G.168-2004 compliant, 64-msec tail length</li> <li>Adaptive Jitter Buffer</li> <li>Voice Activity Detection</li> <li>Comfort Noise Generation</li> <li>Packet Lost Concealment</li> <li>RTP/RTCP Packetization (RFC 3550, RFC 3551), SRTP (RFC 3711)</li> </ul>                                                                                                    |
| Microsoft Teams phones feature set | <ul> <li>Authentication (Sign in with user credentials; Sign in using PC/Smartphone; Modern Authentication; Phone lock/unlock)</li> <li>Calling (Incoming/Outgoing P2P calls; In-call controls via UI (Mute, hold/resume, transfer, end call); PSTN calls; Visual Voicemail; 911 support</li> <li>Calendar and Presence (Calendar Access and Meeting Details; Presence Integration; Exchange Calendar Integration; Contact Picture Integration; Corporate Directory Access)</li> <li>Meetings (One-click Join for Meetings; Join Skype for Business meetings; Meeting Call controls [Mute/unmute, hold/resume, hang up, add/remove participant]; Meeting Details. See also <a href="https://docs.microsoft.com/en-us/MicrosoftTeams/phones-for-teams.">https://docs.microsoft.com/en-us/MicrosoftTeams/phones-for-teams.</a></li> </ul> |

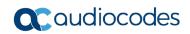

| Feature Details            |                                                                                                    |
|----------------------------|----------------------------------------------------------------------------------------------------|
| Configuration / Management | <ul> <li>Microsoft Teams &amp; Skype for Business Admin Center (Provisioning and<br/>Logging)</li> </ul>                                                                                                    |
| Debugging Tools            | <ul> <li>Log upload to Microsoft server (certification for 3<sup>rd</sup> party Skype for Business clients)</li> <li>Remote logging via Syslog</li> <li>SSH Access</li> <li>Capturing the phone screen</li> <li>TCPdump</li> <li>Company Portal (Intune) logs</li> <li>Audio Debug recording logs</li> <li>Media logs (*.blog)</li> </ul>                                                                                                    |
| Localization Support       | <ul> <li>Multi-lingual support; the language pack list is not yet final and is subject to<br/>modification.</li> </ul>                                                                                                    |
| C450HD Hardware            | <ul> <li>Five-inch color capacitive touch screen, 1280 x 720 resolution, with an intuitive user interface.</li> <li>Wired connectivity:</li> <li>Two RJ-45 [Gigabit Ethernet (GbE)] (10/100/1000BaseT Ethernet) ports for WAN and LAN</li> <li>RJ-9 port (jack) for headset</li> <li>RJ-9 port (jack) for headset</li> <li>2 x USB ports for headset support</li> <li>RJ-11 interface</li> <li>Wireless connectivity:</li> <li>Single band 2.4GHz, 802.11b/g/n Wi-Fi support</li> <li>Wi-Fi supported protocols: WEP, WPA-PSK/WPA2-PSK and WPA/WPA2 Enterprise (802.1X) PEAP only</li> <li>Integrated optional Bluetooth support</li> <li>Mounting:</li> <li>Wall and desktop mounting options</li> <li>One angle for desktop mount, another angle for wall mount</li> <li>Power:</li> <li>DC jack adapter 12V</li> <li>Power supply AC 100 ~ 240V</li> <li>PoE Class 3: IEEE802.3af (optional)</li> <li>Keys:</li> <li>VOICE MAIL message hotkey (including LED)</li> <li>4-way navigation button with OK key</li> <li>MENU</li> <li>REDIAL</li> <li>HOLD</li> <li>MUTE (including LED)</li> <li>TRANSFER</li> <li>VOLUME control key</li> <li>HEADSET (including LED)</li> <li>SPEAKER (including LED)</li> <li>SPEAKER (including LED)</li> <li>BACK (the 'x' key)</li> <li>CONTACTS</li> </ul> |

Release Notes 1. Introduction

| Feature         | Details                                                                                                    |
|-----------------|----------------------------------------------------------------------------------------------------|
| C448HD Hardware | <ul> <li>Five-inch color capacitive touch screen, 1280 x 720 resolution, with an intuitive user interface.</li> <li>Wired connectivity: <ul> <li>Two RJ-45 [Gigabit Ethernet (GbE)] (10/100/1000BaseT Ethernet) ports for WAN and LAN</li> <li>RJ-9 port (jack) for headset</li> <li>RJ-9 port (jack) for handset</li> <li>USB port for headset support</li> <li>RJ-11 interface</li> </ul> </li> <li>Mounting: <ul> <li>Wall and desktop mounting options</li> <li>One angle for desktop mount, another angle for wall mount</li> </ul> </li> <li>Power: <ul> <li>DC jack adapter 12V</li> <li>Power supply AC 100 ~ 240V</li> <li>PoE Class 3: IEEE802.3af (optional)</li> </ul> </li> <li>Keys: <ul> <li>VOICE MAIL message hotkey (including LED)</li> <li>4-way navigation button with OK key</li> <li>MENU</li> <li>REDIAL</li> <li>HOLD</li> <li>MUTE (including LED)</li> <li>TRANSFER</li> <li>VOLUME control key</li> <li>HEADSET (including LED)</li> <li>SPEAKER (including LED)</li> <li>BACK (the 'x' key)</li> </ul> </li> <li>CONTACTS</li> </ul> |

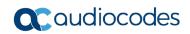

This page is intentionally left blank.

Version 1.4.208 10 Document #: LTRT-08476

Release Notes 2. Version 1.4.208

# 2 Version 1.4.208

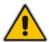

Note: Version 1.4.208 includes Microsoft Teams Version 2020051601.

## 2.1 What's New in Version 1.4.208

Upgrade to Microsoft Teams version MicrosoftTeams-2020051601. The new Microsoft Teams phone version includes:

#### People App for Teams Phones

The People app on Teams phones allows the user to easily connect and collaborate with teammates, colleagues, friends and family in the Teams phones. Through the app, the user can see all their contacts and create and manage contact groups to organize their contacts. The app also provides a simple user experience and aligns with the contacts on the Teams desktop client.

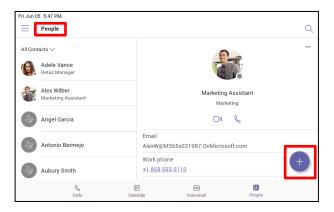

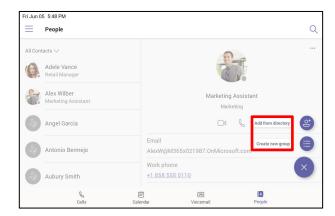

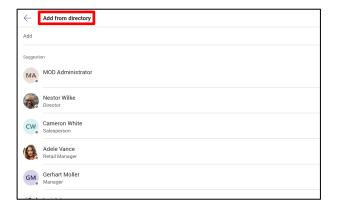

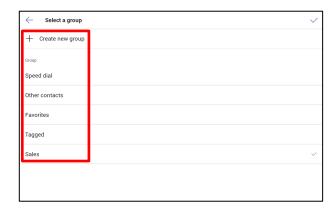

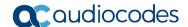

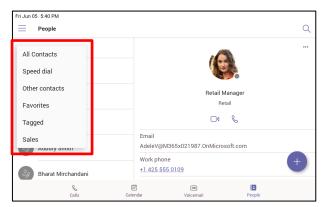

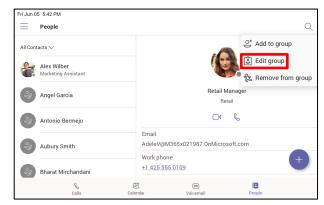

 The CONTACTS button is now supported. Users can access the People screen from the People softkey as well as from the hard CONTACTS button on the phone.

#### Transfer to Contacts

To transfer your calls efficiently to frequent contacts, a new feature has been added to suggest contacts in the transfer screen for a single touch transfer. Contacts not shown in the list could be searched in the search bar, as always.

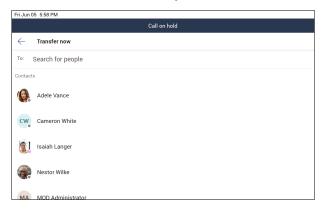

#### Raise Hand

During a meeting, you can raise a virtual hand from your Teams phone to let people know you want to contribute without interrupting the conversation. Everyone in the meeting will see that you've got your hand up.

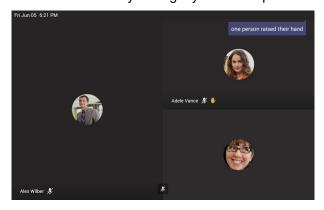

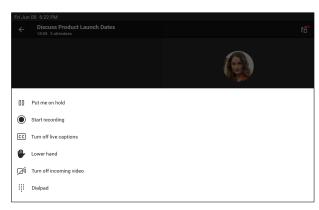

For more information: https://support.office.com/en-us/article/raise-your-hand-in-a-teams-meeting-bb2dd8e1-e6bd-43a6-85cf-30822667b372

#### Auto dismiss rate my call and call ended screens

Support has been added to auto dismiss the call ended screen and rate my call screens (the star rating at the end of the call) for users to continue with their productivity without requiring additional user action to dismiss those screens.

 Release Notes 2. Version 1.4.208

#### Global Network Banner

A single banner is displayed across all screens indicating that the action cannot be completed when there is network loss.

A new notification is displayed during firmware update. The new feature pops up a notification to notify users that the phone is being updated. When the phone is about to be rebooted, it also notifies. Currently, only firmware update is notified. In the next version release, the phone will include notification also when updating the apps.

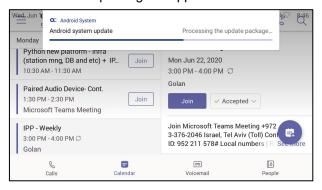

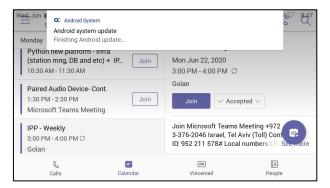

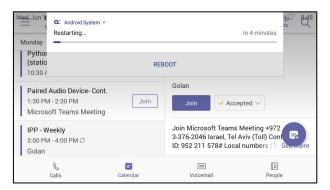

- Voice quality tuning.
- Upgrade to Microsoft Admin Agent application version 212.

available in English (US) for TAP customers.

- Upgrade to Microsoft Company Portal application version 5.0.4771.0
- Features in preview:
  - Live Captions Teams app feature
     Teams can detect what's said in a meeting or group call and present real-time captions. Note that live captions are a preview feature of Microsoft Teams and currently they're only

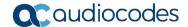

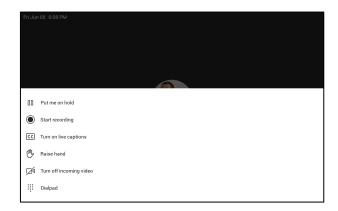

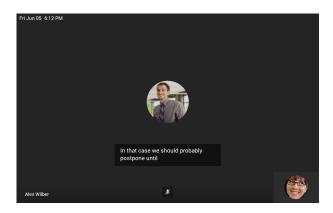

For more information: <a href="https://support.microsoft.com/en-us/office/use-live-captions-in-a-teams-meeting-4be2d304-f675-4b57-8347-cbd000a21260#ID0EABAAA=Mobile">https://support.microsoft.com/en-us/office/use-live-captions-in-a-teams-meeting-4be2d304-f675-4b57-8347-cbd000a21260#ID0EABAAA=Mobile</a>

Support for AudioCodes Device Management and AudioCodes Redirect Server for full
monitoring, upgrading and configuring the devices. Currently, it's released as a beta with a
limited set of features.

Supported in this release:

- Getting the provisioning URL from AudioCodes' redirect server (if no other provisioning method is defined), or DHCP option 160.
- Monitoring the phones: The Device Manager presents the username, phone model, version, IP address and MAC address. See the figure of the Device Manager Dashboard below.
- Upgrade the phone firmware: The phone periodically checks whether there is a new firmware file on the OVOC server and if a new firmware file exists, the phone's firmware is automatically updated.
- Configuring the phones via the Device Manager: The phone periodically checks whether there ais a new .cfg configuration file on the OVOC server and if a new cfg file exists, the phone's cfg file is automatically updated. Currently, the following parameters can be configured:
  - Phone lock
  - Timezone
  - Time DST
  - Language
  - Power saving
  - Screen saver

Not supported in this release but will be in the next release are:

- Provisioning and Management via HTTPS
- Commands such as Reboot, Switch to Teams Compatible and Upgrade now

Version 1.4.208 14 Document #: LTRT-08476

Release Notes 2. Version 1.4.208

#### **Device Manager - Dashboard**

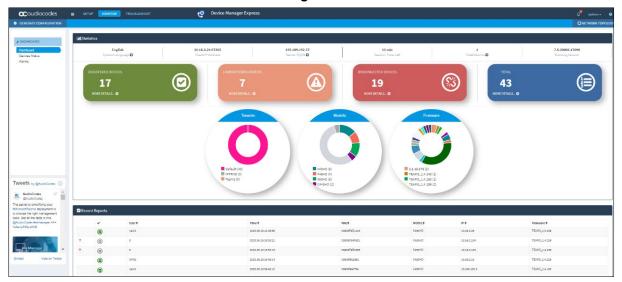

#### **Device Manager – Device Status**

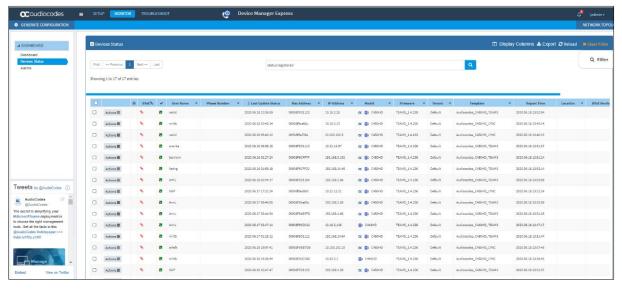

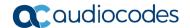

# 2.2 Resolved Limitations in Version 1.4.208

# 2.2.1 Teams Application

Here are the Teams application limitations that have been resolved in Version 1.4.208.

Table 2-1: Resolved Teams Application Limitations in Version 1.4.208

| Incident | Description                                                                                                    |
|----------|----------------------------------------------------------------------------------------------------|
| -        | There's no option to answer a call from the speaker or handset because an incoming call banner is displayed.                                         |
| -        | An outgoing PSTN call takes 10-12 seconds to reach the other endpoint.                                                                               |
| -        | There are unexpected Share-Save options in Teams when the user taps on the displayed picture.                                                        |
| -        | The incoming call screen is shown although the call is disconnected from the far end while the phone is in locked state.                             |
| -        | After tapping the 'Cancel' button in the permission screen, the user is navigated to the 'Search' screen.                                            |
| -        | 'Favorites' and 'Recent' aren't translated after the user changes the language to German.                                                            |
| -        | Meeting role update information is not displayded in the call screen when the desktop user demotes/promotes the IP phone user as attendee/presenter. |
| -        | The PSTN number doesn't show up with a name in the Calls App ('Favorite' tab).                                                                       |
| -        | The Message Waiting Indication (MWI) remains lit after reading the voicemail from the Teams desktop client.                                          |
| -        | Call history is displayed with a blank entry when the user makes a group call.                                                                       |
| -        | [Company Portal app] The device gets signed out after a few days.                                                                                    |
| -        | [Admin Agent app] There is a Firmware Update issue; the firmware's name is changed even before the firmware is downloaded.                           |

# 2.2.2 Device

Here are the device limitations that have been resolved in Version 1.4.208.

Table 2-2: Resolved Device Limitations in Version 1.4.208

| Incident   | Description                                                                                                  |
|------------|----------------------------------------------------------------------------------------------------|
| IPPAN-1448 | The configuration profile doesn't enable 'Screen Saver'.                                                     |
| IPPAN-1489 | The call is disconnected when the USB headset is removed.                                                    |
| IPPAN-1465 | [C448HD] The USB headset does not function.                                                                  |
| IPPAN-1564 | Factory Reset: The caption on the <b>Factory Data Reset</b> button should be 'RESET' and not 'RESET TABLET'. |
| IPPAN-890  | The phone ignores Voice VLAN when it is changed on the fly.                                                  |

Version 1.4.208 16 Document #: LTRT-08476

# 3 Previous Releases

## 3.1 Version 1.3.51

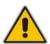

Note: Version 1.3.51 includes Microsoft Teams Version 2020040801.

#### **3.1.1** What's New in Version 1.3.51

- Upgrade to Microsoft Teams version MicrosoftTeams-2020040801. The new Microsoft Teams phone version includes:
  - Better Together over Bluetooth with support for:
    - Pairing with the Teams PC Client
    - Lock/unlock synchronization

Bluetooth must be enabled on both phone and PC. A new option 'Manage Devices' is used to pair between phone and PC. Here's how Better Together over Bluetooth is set up:

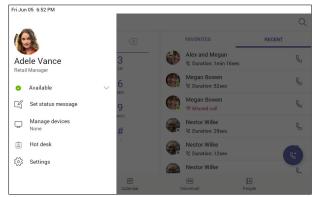

1. Go to **Manage devices** on your Teams phone.

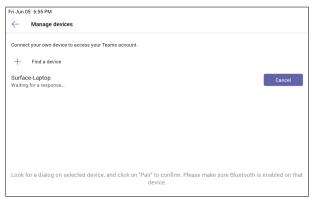

Teams phone is waiting for a response from your Teams Windows Desktop client.

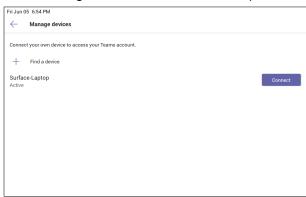

Click Find a device and Connect to setup with your nearby Teams Windows Desktop client.

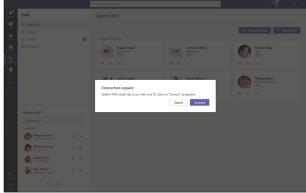

Click Connect on your Teams Windows
 Desktop client to complete setup with your Teams phone.

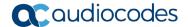

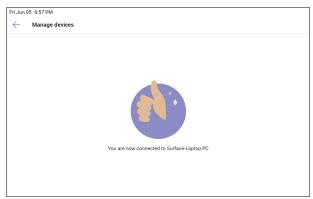

- 5. Better Together setup is complete.
  - Upgrade to Microsoft Admin Agent application version 210.

#### 3.1.2 Resolved Limitations in Version 1.3.51

#### 3.1.2.1 Teams Application

Here are the Teams application limitations that have been resolved in Version 1.3.51.

Table 3-1: Resolved Teams Application Limitations in Version 1.3.51

| Incident | Description |
|----------|-------------|
| N/A      | N/A         |

#### 3.1.2.2 **Device**

Here are the device limitations that have been resolved in Version 1.3.51.

Table 3-2: Resolved Device Limitations in Version 1.3.51

| Incident | Description |
|----------|-------------|
| N/A      | N/A         |

## 3.2 Version 1.3.40

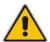

Note: Version 1.3.40 includes Microsoft Teams Version 1.0.94.2020031901.

## **3.2.1** What's New in Version 1.3.40

- Upgrade to Microsoft Teams version MicrosoftTeams-2020031901. The new Microsoft Teams phone version includes multiple resolved limitations. Some of these fixes were for major issues. See Resolved Limitations in , Teams Application, to view the full list of fixes.
  - The phone now allows users to add or remove 'Favorites'.

#### **Remove Favorites**

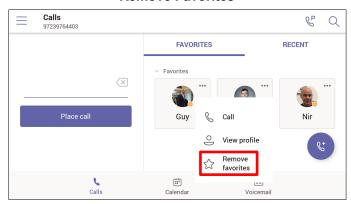

#### **Add Favorites**

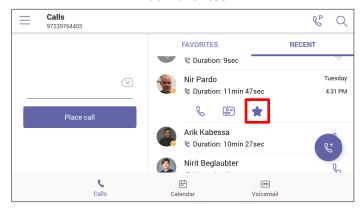

- The Calls application has been improved for basic calls and for advanced features.
  - Always available dial pad for devices in landscape mode
  - Quick access with touch-friendly icons for favorite contacts
  - Hidden but accessible view of recent calls for increased privacy

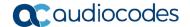

Here are sample screenshots:

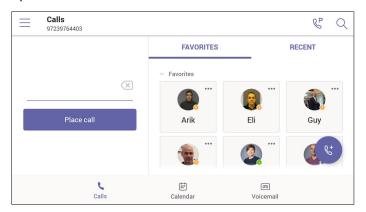

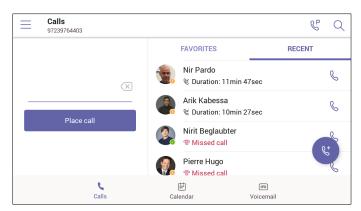

• **Group Call Pickup**. Users can accept / decline incoming call notifications for call groups from anywhere in the app.

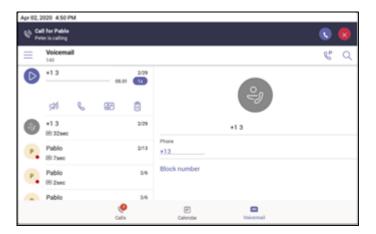

• Manage delegates on Microsoft Teams phones (Boss/Admin settings) are now supported. You can pick someone in Teams to be your delegate, to receive and make calls on your behalf. When you add a delegate, you're essentially sharing your phone line with them, so they can see and share all of your calls. In addition to the Teams desktop client, with this new feature support, Teams phones will also provide the ability to setup and manage delegates via Settings on the phone.

A new option 'Manage Delegates' was added under the app 'Settings' page to support this setting.

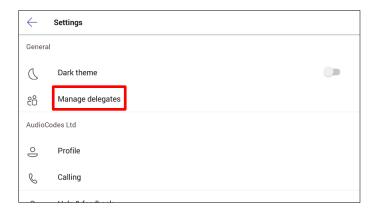

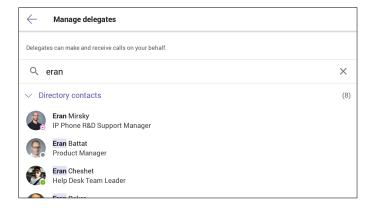

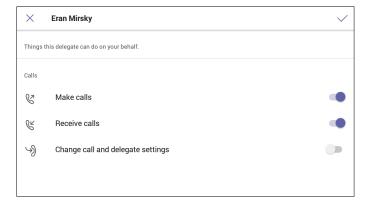

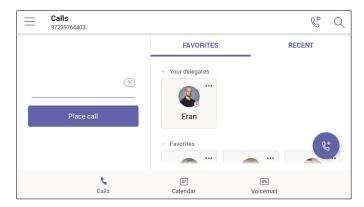

The phone now supports distinctive ringtones per call type. You can choose custom
ringtones from an available list of ringtone options and set different ringtones for incoming
calls, forwarded calls and delegated calls.

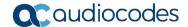

To allow this setting, go to your profile picture at the top of the app and select **Settings** > **Calling**.

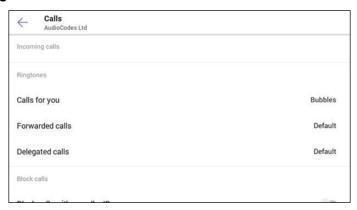

- The phone now supports auto-dialing to call an extension. Tenant admins can add dial
  plans for their organization with normalization rules to enable extension dialing in Teams. With
  this new feature release, Teams phones will auto dial in three seconds after an approved
  extension is dialed by the user using the dial pad.
- Upgrade to Microsoft Company Portal application version 5.0.4715.0. See Resolved Limitations in , Teams Application, to view the full list of Company Portal fixes
- Upgrade to Microsoft Admin Agent application version 207. See Resolved Limitations in , Teams Application, to view the full list of Admin Agent fixes
- A dumpstate option has been added to the Admin's debugging capabilities. The feature allows the Admin who needs to get logs from the device, to dump the logs with a single touch to the phone's Secure Digital (SD) Card. The logs can be collected later using Secure Copy Protocol (SCP) based on Secure Shell (SSH) protocol.

In the phone's 'Device Settings', a new **Diagnostic Data** option was added (**Device Administration** > **Debugging**):

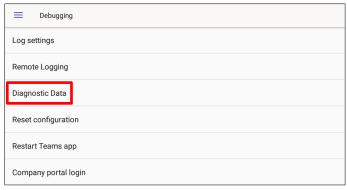

Touch the Diagnostic Data option.

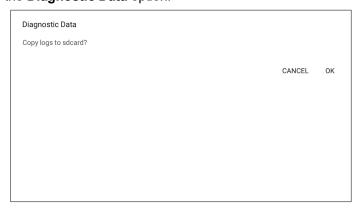

Touch OK to confirm; the phone creates all necessary logs and copies them to its SD Card / Logs folder.

- To get the logs, the Admin must use SCP.
- The term 'Switch to Skype for Business' has been changed to 'Switch to Teams Compatible' (in the device's Admin's 'Debugging' screen).

## 3.2.2 Resolved Limitations in Version 1.3.40

## 3.2.2.1 Teams Application

Here are the Teams application limitations that have been resolved in Version 1.3.40.

Table 3-3: Resolved Teams Application Limitations in Version 1.3.40

| Incident | Description                                                                                                    |
|----------|----------------------------------------------------------------------------------------------------|
| -        | Search history is available for CAP users.                                                                                                 |
| -        | The 'Emergency' call softkey does not function if the Teams application user does not have PSTN capability.                                |
| -        | Unread voicemail count remains on the phone's screen even after the user reads the voicemail from Outlook / Desktop client.                |
| -        | The header bar overlaps the call-in progress text when dialing an emergency number.                                                        |
| -        | In an Emergency call, the caller is by default displayed as muted and is able to mute/ unmute.                                             |
| -        | No notification is displayed in the Emergency calling screen when internet is unavailable.                                                 |
| -        | The dialpad doesn't open when the user presses the speaker button in the contact card screen.                                              |
| -        | An Emergency call can be placed on hold using the HOLD hard key and the call gets disconnected immediately after putting the call on hold. |
| -        | The hard MUTE key on the phone is not functioning when the device is connected to a PC in USB mode.                                        |
| -        | The soft dialpad is not displayed for DTMF when dialed into a meeting.                                                                     |
| -        | The user is unable to answer an incoming call using speaker and headset when the device is in locked state.                                |
| -        | A few menu options displayed in the Device Details screen are irrelevant ('Remote desktop' for example).                                   |
| -        | During sign-in, the company portal displays an unnecessary pop-up message.                                                                 |

## 3.2.2.2 **Device**

Here are the device limitations that have been resolved in Version 1.3.40.

Table 3-4: Resolved Device Limitations in Version 1.3.40

| Incident   | Description                                                                                     |
|------------|-------------------------------------------------------------------------------------------------|
| IPPAN-1421 | The 'Redial' softkey in the Device Settings screen isn't functioning as expected.               |
| IPPAN-1396 | Audio doesn't flow through the handset when an emergency call is connected in Locked state.     |
| IPPAN-1378 | The alarm volume bar needs to be removed from the 'Sound' settings.                             |
| IPPAN-1277 | Sign-out does not function correctly when the user performs sign-out from under Admin settings. |

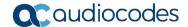

## 3.3 Version 1.2.196

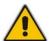

Note: Version 1.2.196 includes Microsoft Teams Version 1.0.94.2020020601.

## 3.3.1 What's New in Version 1.2.196

- Upgrade to Microsoft Teams version MicrosoftTeams-2020020601. The new Microsoft Teams phone version includes multiple resolved limitations. Some of these fixes were for major issues. See Resolved Limitations in , Teams Application, to view the full list of fixes.
  - Dynamic 911 support as per Kari's law
- Upgrade to Microsoft Company Portal application version 5.0.4623.0. See Resolved Limitations in , Teams Application, to view the full list of Company Portal fixes
- Upgrade to Microsoft Admin Agent application version 204. See Resolved Limitations in , Teams Application, to view the full list of Admin Agent fixes
- New model C448HD phone for Microsoft Teams is now supported.
  The C448HD phone for Microsoft Teams is identical to the C450HD phone for Microsoft Teams except for:
  - Bluetooth and Wi-Fi
  - Only one USB port
  - Does not support Expansion Module
- Support for 802.1X Authentication. IEEE Standard for Port-based Network Access Control (PNAC). See <a href="https://1.ieee802.org/security/802-1x/">https://1.ieee802.org/security/802-1x/</a> for more information. 802.1X Authentication is currently supported for MD5 only. Support for EAP-TLS will be added in the next release. To enable the feature from the phone, open the 'Modify Network' screen (as an Admin) and then the 802.1x Settings screen:

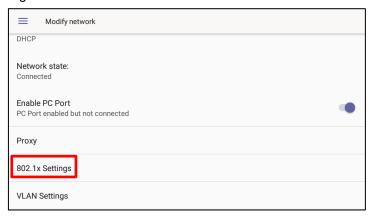

Version 1.4.208 24 Document #: LTRT-08476

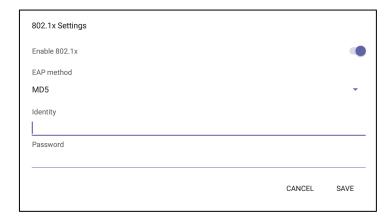

#### Enhanced E911

 A new 'Emergency' key was added to the phone's idle lock screen, i.e., to the screen displayed before the screen that allows entering the PIN code/pattern.

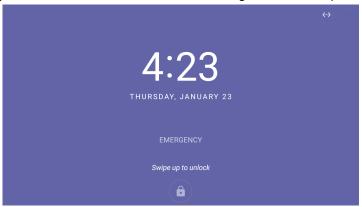

 Users can dial the E911 service from a locked screen without needing to press the 'Emergency' key. They only need to dial 911 and then trigger the call from the speaker/handset or wait for the timeout; they can pick up the handset or press the speaker button and dial 911 from the lock screen:

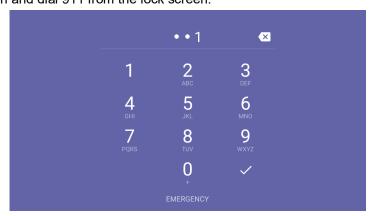

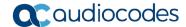

 The 'Emergency call' screen with the emergency dialed number is then displayed. Users can then perform the dialing.

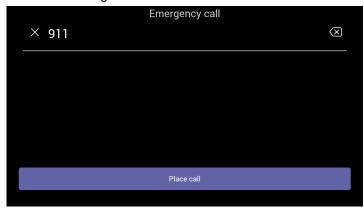

- Bluetooth support now provided under Android as a Beta. Handsfree profile where the phone is able to connect to Bluetooth headset or speaker.
- The unlock feature on the phone for Microsoft Teams has been improved using a smart PIN unlock mechanism. When users now use the PIN to lock the phone, to unlock they just need to type the PIN number for the phone to automatically unlock without requiring users to confirm using the **OK** button.
- All 'Settings' fields that pop up and require the virtual keypad for inputting characters and/or numbers - such as when the network administrator needs to enter an IP address to debug or when they need to enter their PIN lock for the security tab - were improved so that the keyboard/keypad now only takes up half the screen and not the full screen as was the case previously. Example:

#### **Numeric Keypad**

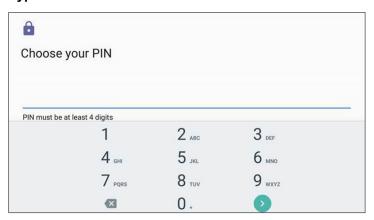

#### **QWERTY Keypad**

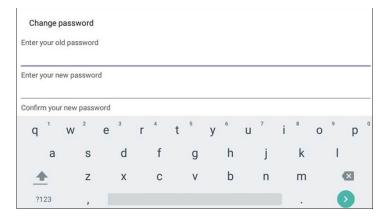

Version 1.4.208 26 Document #: LTRT-08476

#### Transparent upper bar

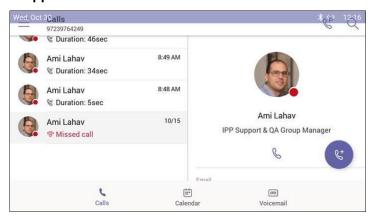

The main screen is now free of obstructions and the status bar displays the date

#### Refresh icon

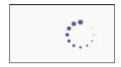

Improved look and feel compared to the previous

Hot Desking. Allows signing in to a phone that is already signed in by another user without signing out the original user to whom the phone was assigned for primary use. Access the Hot Desking feature from the Hot desk option in the Teams application settings.

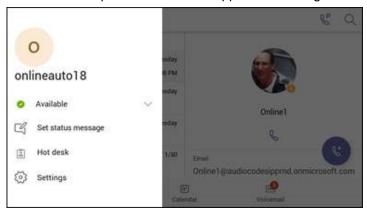

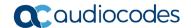

# 3.3.2 Resolved Limitations in Version 1.2.196

## 3.3.2.1 Teams Application

Here are the Teams application limitations that have been resolved in Version 1.2.196.

Table 3-5: Resolved Teams Application Limitations in Version 1.2.196

| Incident | Description                                                                                                    |
|----------|----------------------------------------------------------------------------------------------------|
| 139605   | [Device Manager – Admin Agent] The current firmware version shows as 'null'.                                                          |
| 139605   | [Device Manager – Admin Agent] After update, the Admin agent reports an old Teams application and Company Portal application version. |
| 137904   | The dial pad disappears after a PSTN call.                                                                                            |
| 127164   | Digits are not displayed when dialing from the Calendar tab.                                                                          |
| 129038   | After a HotDesk user signs out during a network outage, the host user is not signed in automatically.                                 |
| -        | The place call icon is retaining the previously dialed number.                                                                        |
| -        | Add/Remove participants to / from a meeting is not reflected in edit mode.                                                            |
| -        | The Teams application user receives a HotDesk option when HotDesking is disabled.                                                     |
| 139559   | The user is unable to answer an incoming call from the phone screen when the screensaver is active.                                   |
| -        | [Intune – Company Portal] The Teams application gets stuck when signing out.                                                          |
| -        | [Device Manager – Admin Agent] The password is displayed in plain text in Logs when changed from the Teams Admin Portal.              |
| -        | E911 auto dial on lock screen is not working via direct routing.                                                                      |

## 3.3.2.2 **Device**

Here are the device limitations that have been resolved in Version 1.2.196.

Table 3-6: Resolved Device Limitations in Version 1.2.196

| Incident | Description |  |
|----------|-------------|--|
| -        | -           |  |

Version 1.4.208 28 Document #: LTRT-08476

# 3.4 Version 1.1.96

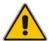

Note: Version 1.1.96 includes Microsoft Teams Version 1.0.94.2019110802.

## **3.4.1 What's New in Version 1.1.96**

Upgrade to Microsoft Teams version MicrosoftTeams-2019110802. See Resolved Limitations in , Teams Application, to view the list of fixes in this release.

## 3.4.2 Resolved Limitations in Version 1.1.96

## 3.4.2.1 Teams Application

Here are the Teams application limitations that have been resolved in Version 1.1.96.

Table 3-7: Resolved Teams Application Limitations in Version 1.1.96

| Incident | Description                                                                                                    |
|----------|----------------------------------------------------------------------------------------------------|
| -        | [CAP] The soft keypad is automatically displayed in the screen after signing in.                                                                      |
| -        | The keypad remains visible after making an 'On behalf of' enquiry call.                                                                               |
| -        | The Meeting/Calendar tab sometimes doesn't sync correctly.                                                                                            |
| -        | The group call name is incorrectly displayed in the Call Log screen.                                                                                  |
| -        | The application crashes when the meeting role of the Teams application user is changed multiple times from Desktop user (Organizer).                  |
| -        | The wrong text appears in the confirmation pop-up when the user touches <b>Mute all</b> in a conference.                                              |
| -        | [Dark theme] The placeholder text is not properly visible in the Search bar when the user navigates searching people via the <b>Make a call</b> icon. |
| -        | The Mute/Un-Mute key doesn't function when accessing 'Device Settings'.                                                                               |
| -        | As the day progresses, the My Meetings view does not display upcoming meetings relative to the current time as it should.                             |

#### 3.4.2.2 Device

No device limitations were resolved in Version 1.1.96.

Table 3-8: Resolved Device Limitations in Version 1.1.96

| Incident | Description |
|----------|-------------|
| -        | -           |

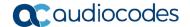

# 3.5 Version 1.1.92

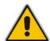

Note: Version 1.1.92 includes Microsoft Teams Version 1.0.94.2019110101.

## **3.5.1** What's New in Version 1.1.92

- Upgrade to Microsoft Teams version MicrosoftTeams-2019110101. The new Microsoft Teams phone version includes multiple resolved limitations. Some of these fixes were for major issues. See Resolved Limitations in , Teams Application, to view the full list of fixes.
- Upgrade to Microsoft Company Portal application version 5.0.4569.0. The new Company Portal application includes the following new features:
  - Consistent GUI design for IP phone enrollment
- Upgrade to Microsoft Admin Agent application version 201. The new Company Portal application includes the following new features:
  - Resiliency. The Admin Agent is resilient and can recover from crashes.

## 3.5.2 Resolved Limitations in Version 1.1.92

## 3.5.2.1 Teams Application

Here are the Teams application limitations that have been resolved in Version 1.1.92.

Table 3-9: Resolved Teams Application Limitations in Version 1.1.92

| Incident | Description                                                                                                    |
|----------|----------------------------------------------------------------------------------------------------|
| 516347   | The phone does not ring when a remote Teams client calls. Instead, the phone gets a missed call notification when the remote Teams client disconnects the call. |
| 660882   | Although the phone rings, the 'Incoming call' screen occasionally is not displayed and the call can't be answered.                                              |
| -        | An incoming call fails to be established when the phone is in locked state though the incoming call immediately following this one succeeds.                    |
| 658005   | After restoring a phone to its factory defaults, the Teams application crashes.                                                                                 |
| 627572   | When the user signs out, the Teams application occasionally crashes and reverts to the idle screen.                                                             |
| 572834   | Contrary to the correct indication displayed in the phone screen, the dial pad does not generate a + symbol when long-pressing the <b>0</b> digit.              |
| 636726   | The Teams application crashes when the phone left in idle state for a prolonged time.                                                                           |
| 638940   | [Voicemail] An incoming call gets auto-rejected if it comes in while voicemail is playing.                                                                      |
| 558012   | [Voicemail] If voicemail is playing, an incoming call does not work.                                                                                            |
| 642135   | If a user dials a PSTN number by quickly pressing the digits on the hard key pad, the phone 'misses' the second digit in the number.                            |
| 625605   | An incoming call cannot be answered using the speaker or headset button on the phone.                                                                           |
| 631249   | The Teams phone does not display MUTE state while the call is in 'proceeding' state.                                                                            |

Version 1.4.208 30 Document #: LTRT-08476

| Incident | Description                                                                                                    |
|----------|----------------------------------------------------------------------------------------------------|
| 578107   | The Calling Name merges with the option tab when a remote Teams client forwards a Group Call to the phone.                                                         |
| 611381   | The user's name isn't displayed in a held call.                                                                                                    |
| 659450   | After signing out and signing in multiple times consecutively, outgoing/incoming calls do not function.                                                            |
| -        | [Emergency call] After dialing the emergency number in an unlocked device, auto-dial does not work.                                                                |
| 643259   | Incorrect information is displayed in the Participants screen when a far-end user unmutes a call.                                                                  |
| 624429   | An incomplete Boss List is displayed on the screen when attempting to make an enquiry call.                                                                        |
| 664712   | After entering an alpha numeric value to search for a user, a new dialpad screen opens.                                                                            |
| 628619   | After discarding a call, the Delegates notification does not clear.                                                                                                |
| 640882   | [Multi call] The call switch option icon gets removed after switching from one call to another.                                                                    |
| 641002   | The call recipient's name is not displayed in the title bar of the phone's Call screen.                                                                            |
| 658003   | The read/unread calls are not differentiated from one another. The call counter doesn't reset after reading the latest unread entries.                             |
| 659416   | [CAP] The search history is available for a CAP user.                                                                                                    |
| 660911   | [CAP] After dialing a number on the phone of a CAP-enabled user, the dial tone continues playing.                                                                  |
| 668447   | [Application setting] The 'Third-party notices of use' notice option is missing in the 'About' screen.                                                             |
| 588697   | The 'Meetings' tab does not delete meeting objects completely; details relating to the last meeting still appear after deletion.                                   |
| 660675   | [Intune – Company Portal] The Company Portal application occasionally doesn't launch after sign in and the phone screen gets stuck in a blue color.                |
| 477327   | [Intune – Company Portal] When the user tries to sign in while the device is offline (network outage), the phone remains stuck on the Company Portal sign-in page. |
| 675242   | [Device Manager – Admin Agent] Several devices in Microsoft's Admin Portal are displayed as offline even though all are online and signed in.                      |
| 634983   | [Device Manager – Admin Agent] Admin Agent crashes randomly.                                                                                                    |

## 3.5.2.2 **Device**

Here are the device limitations that have been resolved in Version 1.1.92.

Table 3-10: Resolved Device Limitations in Version 1.1.92

| Incident   | Description                                                                                                    |
|------------|----------------------------------------------------------------------------------------------------|
| IPPAN-1077 | [C450HD] The phone reports as Half-Duplex in Cisco Discovery Protocol (CDP) even though it's using Full Duplex. |

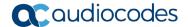

## 3.6 Version 1.1.77

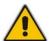

Note: Version 1.1.77 includes Microsoft Teams Version 1.0.94.2019082001.

## **3.6.1** What's New in Version 1.1.77

- C450HD Wi-Fi capability. The phone can connect to an Access Point via Wi-Fi. To enable Wi-Fi, users must:
  - 1. Access the Device Settings screen and select Wi-Fi.

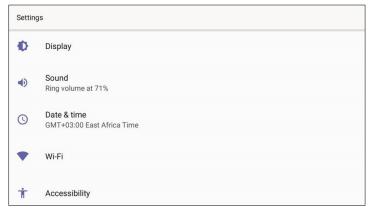

2. Switch Wi-Fi to **On** to view the list of possible SSIDs:

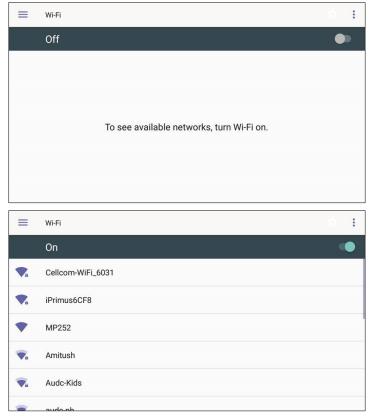

3. Select an SSID, configure the required credentials, and then touch **CONNECT**:

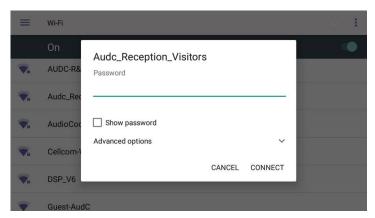

- **Support for an unrooted device**. Starting from this release, the C450HD device will no longer be defined as a 'rooted/jailbroken device'.
- **Upgrade to Microsoft Teams** version *MicrosoftTeams-2019082001.apk*. The new Teams version includes the following new features:
  - Improved user dialing experience. Here are some examples:
    - Touching the keypad icon located in the upper right corner of the screen shown in the figure below results in the phone activating the speaker, playing a dial tone and allowing the user to dial digits to make a call.

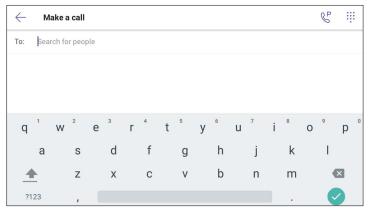

♦ After activating the speaker and then starting to dial a number, the user can touch the ☑ key (shown in the figure below) if they decide they don't want to make the call; the speaker LED turns off.

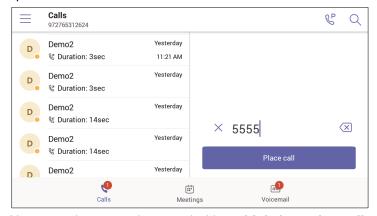

- User experience was improved with multiple incoming calls ringing scenarios.
- Support for Common Area Phone (CAP) users who can sign in with a CAP account. See the next feature (below) for how to use TeamsIPPhonePolicy to correctly sign-in to the device as a CAP user.
- Support for **IP phone policies**. Using TeamsIPPhonePolicy, the following users can be created who can then sign in to the phone:

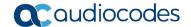

- UserSignin: All features are available, i.e., calls, meetings and voicemail
- MeetingSignIn: Only meetings are available
- CAP SignIn (SearchOnCommonAreaPhoneMode=Enabled): The user has calling and searching capability
- CAP SignIn (SearchOnCommonAreaPhoneMode=Disabled): The user has calling capability
- The Microsoft Admin agent has been updated to version 49.
- LLDP/CDP can be configured via the Admin device settings.
- Regional tone settings can be configured from the Admin device settings.
- Support for enterprise HTTP/S proxy servers enabling phones in an enterprise to send packets via the enterprise's proxy server instead of sending packets directly to the server. The new support enables customers to leverage their proxy as security when accessing cloud services.

## 3.6.2 Resolved Limitations in Version 1.1.77

## 3.6.2.1 Teams Application

Here are the Teams application limitations that have been resolved in Version 1.1.77.

Table 3-11: Resolved Teams Application Limitations in Version 1.1.77

| Incident | Description                                                                                                    |
|----------|----------------------------------------------------------------------------------------------------|
| 586353   | After cancelling an outgoing call, the Ring Back tone continues playing in the Teams application.                                                 |
| 531541   | The mute LED on the device does not reset when a second call is placed.                                                                           |
| 607976   | After answering a call, the notification displayed in the screen is not updated if two calls are received and two notifications are displayed.    |
| 609373   | The Teams application does not ring when a Teams Desktop Client user calls a Teams application user (device) and gets a Missed Call notification. |
| 613475   | The Teams application user is taking cached credentials while signing-in.                                                                         |

#### 3.6.2.2 **Device**

Here are the device limitations that have been resolved in Version 1.1.77.

Table 3-12: Resolved Device Limitations in Version 1.1.77

| Incident  | Description                                                                                                    |
|-----------|----------------------------------------------------------------------------------------------------|
| IPPAN-918 | The Status bar line remains permanently displayed after receiving multiple incoming calls.                                                                                                    |
| IPPAN-908 | A delay of one second occurs when changing voice from the headset to the speaker.                                                                                                    |
| IPPAN-937 | [Device Settings] The phone displays the last known language in the Settings screen for 1~2 seconds.                                                                                                    |
| IPPAN-938 | Setting the screensaver type 'Photo Table' or 'Photo Frame' does not activate the device when pressing a numeric key or when touching the screen. Currently, the options to set 'Photo Table' and 'Photo Frame' as the screensaver are disabled. |
| IPPAN-944 | [Device Settings] The Dark Theme is not functioning in the 'Setting Home' menu.                                                                                                    |
| IPPAN-948 | [Device Settings] The phone does not display a pop-up error message when setting an invalid IP address.                                                                                                    |
| IPPAN-947 | [Device Settings] Dark Theme does not work in the language setting screen.                                                                                                    |

3. Previous Releases Release Notes

| Incident  | Description                                                                                                    |
|-----------|----------------------------------------------------------------------------------------------------|
| IPPAN-695 | The phone locks itself when the lock timeout is reached even if it is not signed in.                                                                     |
| IPPAN-957 | The Teams application restarts when choosing the current language as the new language.                                                                   |
| IPPAN-697 | The phone speaker can't be enabled from the headset when the phone is in a call.                                                                         |
| IPPAN-958 | After changing VLAN Discovery Mode, the phone sometimes can't get an IP address without restarting the phone.                                            |
| IPPAN-972 | After canceling an outgoing call, the speaker LED does not switch off.                                                                                   |
| IPPAN-979 | Partner Agent can't be installed separately.                                                                                                    |
| IPPAN-980 | The Teams application does not launch when the user power cycles the phone.                                                                              |
| IPPAN-969 | [HTTP Proxy] The phone doesn't re-download the proxy auto-config (PAC) file after reboot; a patch version is ready and can be made available on request. |

#### **Known Limitations in Version 1.1.77** 3.6.3

#### **Teams Application** 3.6.3.1

Here are the Teams application limitations known to exist in Version 1.1.77.

Table 3-13: Known Teams Application Limitations in Version 1.1.77

| Incident | Description                                                                                                    |
|----------|----------------------------------------------------------------------------------------------------|
| 104016   | In Direct Route mode, a PSTN number cannot be added to an existing call (to escalate the existing call to a conference call).                                               |
| 114402   | [Dial pad activity] Switching on handset / headset / speaker mode after dialing the digits does not place the call; the user needs to touch the Place call softkey instead. |
| 114808   | [CAP user] When signing in using the phone as a CAP (Common Area Phone) user and then attempting to dial from the idle screen, the digits go directly to the Search area.   |
| 114404   | [CAP user] After signing in as a CAP user, the main screen of the phone is aesthetically unsatisfactory and the user status is offline.                                     |
| 114406   | [Voice mail] Occasionally, the phone incompletely displays the icon indicating an unread message                                                                            |
| 115100   | [Voice mail] The unread voice message count sometimes increases after deleting a message.                                                                                   |
| 114407   | When signing in, entering an incorrect Username or Password may cause the Company Portal application to get stuck.                                                          |

#### 3.6.3.2 **Device**

Here are the known device limitations in Version 1.1.77.

Table 3-14: Known Device Limitations in Version 1.1.77

| Incident  | Description                                                                                                    |
|-----------|----------------------------------------------------------------------------------------------------|
| IPPAN-982 | [Wi-Fi] A manual reconnection is required after rebooting (by accessing the Wi-Fi setting, selecting the required Service Set Identifier (SSID) and then touching the <b>Connect</b> key)                    |
| IPPAN-963 | [Wi-Fi] When connecting to a Wi-Fi network's SSID with a Wired Equivalent Privacy (WEP 64), access is allowed after entering a password that is too short, but then the <b>Connect</b> key does not respond. |

35

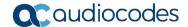

| Incident  | Description                                                                                                    |
|-----------|----------------------------------------------------------------------------------------------------|
| IPPAN-962 | [Wi-Fi] The phone can't connect to Wi-Fi after inputting a new, correct password following inputting an incorrect one. |
| IPPAN-933 | [Wi-Fi] The phone displays multiple lines of the same SSID.                                                            |
| IPPAN-899 | On rare occasions, the Device Settings application doesn't respond.                                                    |

## 3.7 Version 1.0.69

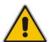

Note: Version 1.0.69 includes Microsoft Teams Version 1.0.94.2019052106.

## **3.7.1 What's New in Version 1.0.69**

- **Upgrade to Microsoft Teams** version *MicrosoftTeams-2019062601.apk*. For more information about the resolved limitations, see Section 2.2.2 below.
  - Dark Theme. Example screen:

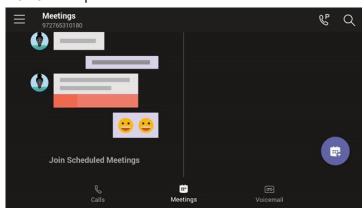

- Link Layer Discovery Protocol (LLDP) and Cisco Discovery Protocol (CDP) support, allowing directly connected LLDP and CDP-capable neighbors to advertise themselves and their capabilities to one another. The feature is enabled/disabled from SSH. By default, it is enabled.
- A 'No Network' indication is displayed in a locked screen if the network is down.
- Voice quality was improved after equalizer coefficients were added and the gains fine-tuned.

## 3.7.2 Known Teams Application Limitations in Version 1.0.69

Here are the Teams application limitations known to exist in Version 1.0.69.

Table 3-15: Known Teams Application Limitations in Version 1.0.69

| Incident | Description |
|----------|-------------|
| -        | -           |

# 3.7.3 Resolved Device Limitations in Version 1.0.69

Here are the device limitations that have been resolved in Version 1.0.69.

Table 3-16: Resolved Device Limitations in Version 1.0.69

| Incident  | Description                                                                                                    |  |  |  |
|-----------|----------------------------------------------------------------------------------------------------|--|--|--|
| IPPAN-828 | After logging out from Teams, the speaker LED stays on.                                                                                          |  |  |  |
| IPPAN-838 | The Teams application does not transition to the idle screen (Calls screen) after the far end PSTN user disconnects the call.                    |  |  |  |
| IPPAN-771 | Some of the checkboxes in the Setting page have a circle which are meaningless and superfluous.                                                  |  |  |  |
| IPPAN-770 | When pressing digits to dial after the phone's screensaver has been activated and/or after a prolonged idle period, double digits are outputted. |  |  |  |
| IPPAN-695 | Even if it is not signed in, the phone locks itself when the lock timeout is reached.                                                            |  |  |  |
| IPPAN-689 | The reset configuration action does not reset the language.                                                                                      |  |  |  |

## 3.7.4 Known Device Limitations in Version 1.0.69

Here are the known device limitations in Version 1.0.69.

Table 3-17: Known Device Limitations in Version 1.0.69

| Incident  | Description                                                                          |
|-----------|--------------------------------------------------------------------------------------|
| IPPAN-912 | CDP/LLDP is disabled if the C450HD is restored via the 'Reset' configuration option. |

# 3.8 Version 0.314

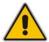

Note: Version 0.314 includes Microsoft Teams Version 1.0.94.2019052106.

### 3.8.1 What's New in 0.314

- **Upgrade to Microsoft Teams** version *MicrosoftTeams-2019052106.apk* and **Company Portal** *com.microsoft.windowsintune.companyportal\_20190204.apk*. For more information about the resolved limitations, see Section 3.8.3.1.
  - New Microsoft Teams capability allowing a user to park a call, i.e., put a call on hold, park it, receive from the Teams application a unique code, communicate the code to another user who can then pick up the call on their device.
    - The user on the other device touches a new **Call park** \$\mathbb{C}\$ icon displayed in their device's main Calls screen; the following screen opens:

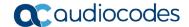

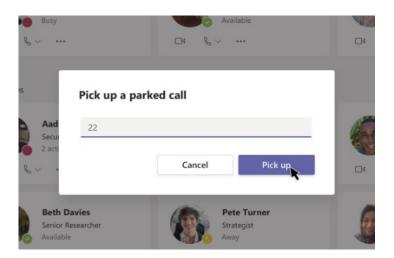

- The user on the other device enters the code communicated to them and then touches the 'Pick up' button to pick up the call.
- A **Lock now** option has been added to the phone. Long-pressing the **x** button on the phone for three seconds displays it. To enable it, the phone must first be configured with the option to be locked, via the Settings menu > Security.
- The phone can be accessed via SSH (Secure Shell daemon). Although SSH access is opened by default, network administrators must know their user name and password (Default: 'admin' and '1234'). The new SSH support gives network administrators more debugging capabilities.
- Remote Logging (Syslog) is now supported in addition to the Device Diagnostics Logs that are collected via the Microsoft Admin Portal. Remote logging gives the same log level as the Device Diagnostics Logs with some additional information that may be relevant to *device* issues (not *Teams application* issues). The main difference between Syslog and the Device Diagnostics Logs is that the Device Diagnostics Logs are saved to the device's sdcard via the Microsoft Admin Portal and collected after the event, while Remote Logging (Syslog) collects logs in real time.
- The phone's Settings Language Wizard now displays the languages that users can select as the phone's user interface language, **in the names of the languages**, for example, **Español** is displayed to indicate the option to select Spanish as the phone's user interface language.
- The phone's default sleep timeout is now by default set to 10 minutes.
- The Android Debug Bridge (ADB) command-line tool can be enabled on the phone from the Admin Debug page. ADB is by default disabled.
- The following items in the Settings menu are newly modified:
  - Settings > More options such as VPN, etc. were removed until they become available
  - Settings > Security the **Power** button instantly locks
  - Settings > Languages and Input methods the Point Speed option was removed
  - Settings > Sound the **Do not disturb** option was removed
- Localization: The Device Settings menu fully supports the following languages:
  - Hebrew
  - German
  - Dutch
  - Spanish
  - Italian
  - German
  - French Canadian

# 3.8.2 Known Limitations in Version 0.314

## 3.8.2.1 Teams Application Limitations

Here are the Teams application limitations known to exist in Version 0.314:

Table 3-18: Known Teams Application Limitations in Version 0.314

| Incident | Description                                                                                                    |  |  |  |
|----------|----------------------------------------------------------------------------------------------------|--|--|--|
| 74557    | Meeting participant phones' Meetings screen: The response of the meeting organizer is sometimes displayed as 'No response'; at other times, it's displayed as the organizer's Meetings screen instead of the participant's Meetings screen (AudioCodes issue IPPAN-413). |  |  |  |
| 74556    | If a participant accepts an invitation to a meeting, the screen showing that they accepted the meeting is inconsistent with the screen displayed on the participant's phone (AudioCodes issue IPPAN-412).                                                                |  |  |  |
| 74392    | After pressing the hard speaker key on the phone to initiate a call and then pressing the hard $\mathbf{x}$ key or touching the $\leftarrow$ softkey to terminate the action, the phone does not close the speaker.                                                      |  |  |  |
| 73378    | The voicemail counter is not updated with new voice messages (AudioCodes issue IPPAN-370).                                                                                                    |  |  |  |
| 73318    | [Voicemail] The user sometimes cannot play and pause voice messages (AudioCodes issue IPPAN-315).                                                                                                    |  |  |  |

### 3.8.2.2 Device Limitations

Here are the device limitations known to exist in Version 0.314:

Table 3-19: Known Device Limitations in Version 0.314

| Incident  | Description                                                                                                    |  |
|-----------|----------------------------------------------------------------------------------------------------|--|
| IPPAN-430 | On rare occasions, after performing Restore to Default, the phone displays abnormal characters and the screen undergoes rotation. |  |

# 3.8.3 Resolved Limitations in Version 0.314

# 3.8.3.1 Teams Application Limitations

Here are the Teams application limitations that have been resolved in Version 0.314:

Table 3-20: Resolved Teams Application Limitations in Version 0.314

| Incident | Description                                                                                                    |  |  |  |
|----------|----------------------------------------------------------------------------------------------------|--|--|--|
| 76437    | The Teams application stops after attempting to report an issue from the 'Settings' menu. A new<br>Teams application available in Microsoft Admin Portal resolves the issue. |  |  |  |
| 74598    | Canceled meetings are displayed in the 'Meetings' tab of the meeting organizer's phone (AudioCodes issue IPPAN-414).                                                         |  |  |  |
| 74508    | he virtual keyboard does not launch automatically after touching the icon to make a call.                                                                                    |  |  |  |
| 74448    | The phone displays abnormal characters in the screen after calls end (AudioCodes issue IPPAN-383).                                                                           |  |  |  |
| 73366    | The phone displays a message such as 'The device is currently not enrolled in Microsoft Intune' while the phone has been logged (AudioCodes issue IPPAN-339).                |  |  |  |

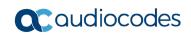

| Incident | Description                                                                                                    |
|----------|----------------------------------------------------------------------------------------------------|
| 73363    | After a call ends, the phone sticks for more than five minutes on the screen that is displayed (AudioCodes issue IPPAN-300).                                                                                                    |
| -        | Home tabs (Calls / Meetings / Voicemail) on rare occasions do not load after the phone is restarted; only the thin lines between the keys are visible. Workaround: Restart the phone (again). If the workaround does not succeed, perform <b>Restore to defaults</b> . |
| -        | The Teams application may sporadically crash. In most cases, the phone is automatically recovered from this state.                                                                                                    |
| -        | The phone on rare occasions displays the message 'Admin agent stopped'. The phone is automatically recovered from this state.                                                                                                    |
| 481509   | The Teams application crashes if the user selects 'Emergency call' in the phone's locked screen.                                                                                                    |
| 461304   | No notification is displayed in the phone's screen to admit the user in the lobby.                                                                                                    |
| 475217   | After ending a call, the Teams application may crash if the device's Settings screen is displayed.                                                                                                    |
| 474138   | The Teams application crashes after selecting 'Learn more' in the Sign-in screen.                                                                                                    |
| 455960   | The Teams application takes a long time to connect and shows the call roster when accepting a group call.                                                                                                    |
| 454145   | Performance issues need to be fixed and general improvements need to be made.                                                                                                    |
| 455965   | The user's name is cut off and partially displayed when a group call comes in.                                                                                                    |
| 455989   | The soft keypad does not disappear from the phone's screen after pressing the Call Park icon and then canceling                                                                                                    |

# 3.8.3.2 Device Limitations

Here are the limitations that have been resolved in Version 0.314:

Table 3-21: Resolved Limitations in Version 0.314

| Incident  | Description                                                                                                    |  |  |  |
|-----------|----------------------------------------------------------------------------------------------------|--|--|--|
| IPPAN-533 | Users cannot configure the phone's lock timeout to be less than the screensaver timeout; if they do, the phone is locked and the screensaver doesn't function correctly.                                                                                                |  |  |  |
| IPPAN-442 | The user is not automatically signed out after more than five incorrect PIN attempts.                                                                                                    |  |  |  |
| IPPAN-321 | The reset configuration does not function flawlessly.                                                                                                    |  |  |  |
| IPPAN-629 | The phone rejects incoming calls when voicemail is active.                                                                                                    |  |  |  |
| IPPAN-633 | The audio channel should not be USB headset when the speaker LED is lit.                                                                                                    |  |  |  |
| IPPAN-687 | The Microsoft Intune app is not given Runtime permission. This may cause sign in issues.                                                                                                    |  |  |  |
| IPPAN-616 | The phone immediately self-locks if an unlock is performed for a third time.                                                                                                    |  |  |  |
| IPPAN-770 | When initiating a call by quickly pressing the hard keys (to dial) when the phone is in idle mode (i.e., without first activating the phone speaker), duplicated digits occur. For example, when quickly pressing 123 <b>45</b> 6, the output may be 123 <b>4455</b> 6. |  |  |  |

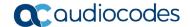

# 3.9 Version 0.225

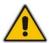

Note: Version 0.256 includes Microsoft Teams Version 1.0.94.2018121201.

# 3.9.1 What's New in 0.225

This is the first version release of the C450HD IP phone for Microsoft Teams.

## 3.9.2 Known Limitations in Version 0.225

# 3.9.2.1 Teams Application Limitations

Here are the Teams application limitations known to exist in Version 0.225:

Table 3-22: Known Teams Application Limitations in Version 0.225

| Incident | Description                                                                                                    |  |  |  |
|----------|----------------------------------------------------------------------------------------------------|--|--|--|
|          |                                                                                                    |  |  |  |
| 76437    | The Teams application stops after attempting to report an issue from the 'Settings' menu. A newer Teams application available in Microsoft Admin Portal resolves the issue.                                                                                              |  |  |  |
| 74598    | Canceled meetings are displayed in the 'Meetings' tab of the meeting organizer's phone (AudioCodes issue IPPAN-414).                                                                                                    |  |  |  |
| 74557    | Meeting participant phones' Meetings screen: The response of the meeting organizer is sometimes displayed as 'No response'; at other times, it's displayed as the organizer's Meetings screen instead of the participant's Meetings screen (AudioCodes issue IPPAN-413). |  |  |  |
| 74556    | If a participant accepts an invitation to a meeting, the screen showing that they accepted the meeting is inconsistent with the screen displayed on the participant's phone (AudioCodes issue IPPAN-412).                                                                |  |  |  |
| 74508    | The virtual keyboard does not launch automatically after touching the icon to make a call.                                                                                                    |  |  |  |
| 74448    | The phone displays abnormal characters in the screen after calls end (AudioCodes issue IPPAN-383).                                                                                                    |  |  |  |
| 74392    | After pressing the hard speaker key on the phone to initiate a call and then pressing the hard $\mathbf{x}$ key or touching the $\leftarrow$ softkey to terminate the action, the phone does not close the speaker.                                                      |  |  |  |
| 73378    | The voicemail counter is not updated with new voice messages (AudioCodes issue IPPAN-370).                                                                                                    |  |  |  |
| 73366    | The phone displays a message such as 'The device is currently not enrolled in Microsoft Intune' while the phone has been logged (AudioCodes issue IPPAN-339).                                                                                                    |  |  |  |
| 73363    | After a call ends, the phone sticks for more than five minutes on the screen that is displayed (AudioCodes issue IPPAN-300).                                                                                                    |  |  |  |
| 73318    | [Voicemail] The user sometimes cannot play and pause voice messages (AudioCodes issue IPPAN-315).                                                                                                    |  |  |  |

<sup>\*</sup> This issue is planned to be fixed in the next version release.

Version 1.4.208 42 Document #: LTRT-08476

# 3.9.2.2 Device Limitations

Here are the device limitations known to exist in Version 0.225:

Table 3-23: Known Device Limitations in Version 0.225

| Incident  | Description                                                                                                    |  |  |
|-----------|----------------------------------------------------------------------------------------------------|--|--|
| IPPAN-430 | On rare occasions, after performing Restore to Default, the phone displays abnormal characters and the screen undergoes rotation.                                        |  |  |
| IPPAN-533 | Users cannot configure the phone's lock timeout to be less than the screensaver timeout; if they do, the phone is locked and the screensaver doesn't function correctly. |  |  |

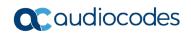

This page is intentionally left blank.

Version 1.4.208 44 Document #: LTRT-08476

# 4 Device Functions

The C450HD phone is delivered with its functions set to factory default settings. Customers can customize these function settings to suit enterprise requirements. The Settings screen, accessed from the hard MENU key on the phone or optionally via the item **Device Settings** in the Calls screen's  $\equiv$  menu, allows customers to perform customization.

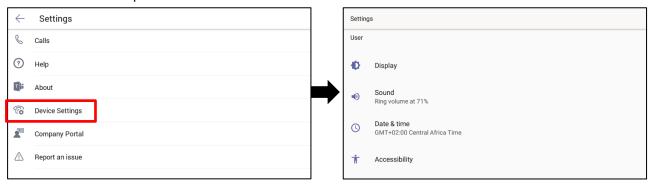

**Table 4-1: Device Function Settings Descriptions** 

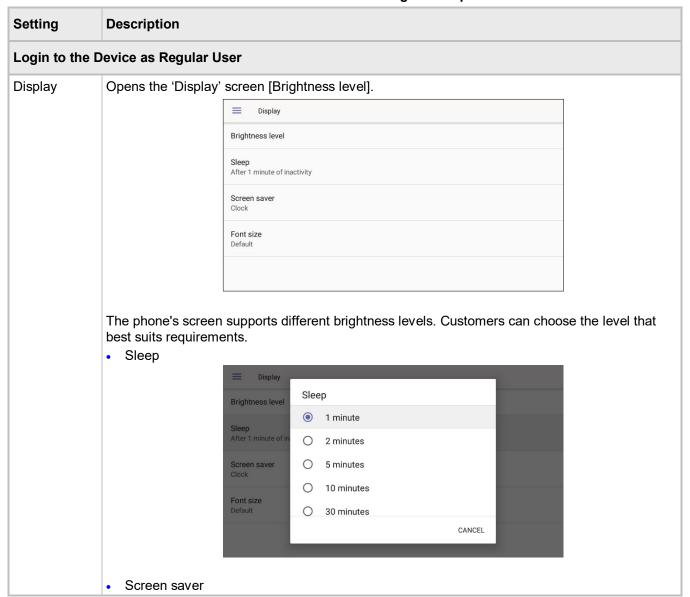

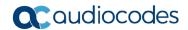

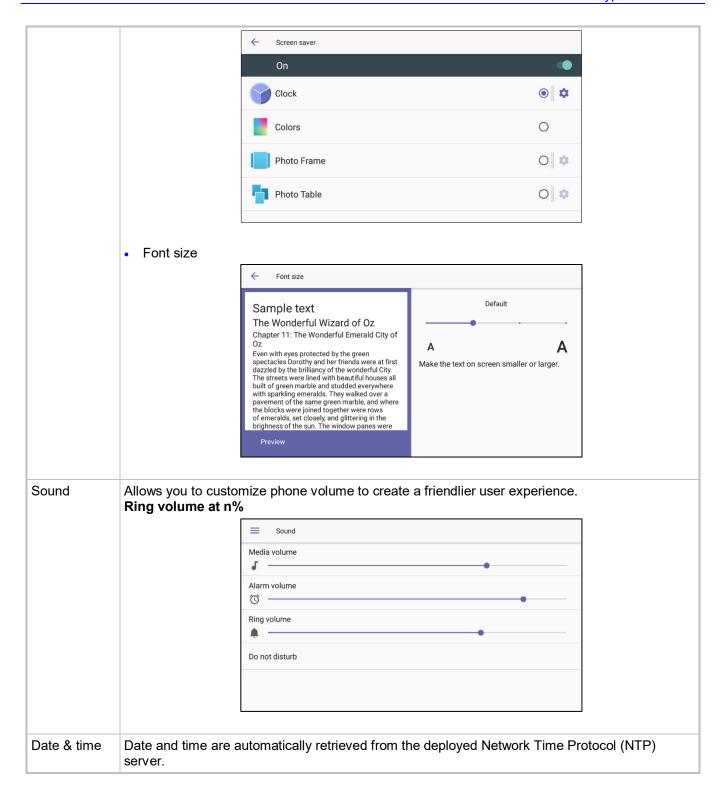

Version 1.4.208 46 Document #: LTRT-08476

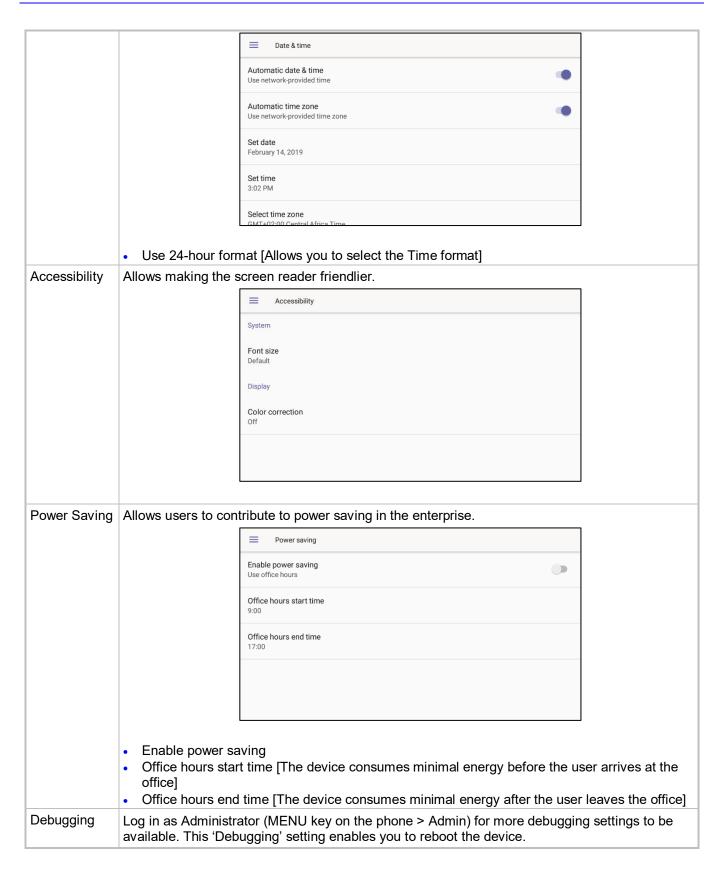

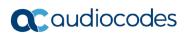

|                          |                                                                                                    | ■ Debugging                                     |  |  |
|--------------------------|----------------------------------------------------------------------------------------------------|-------------------------------------------------|--|--|
|                          |                                                                                                    | Reboot                                          |  |  |
|                          |                                                                                                    |                                                 |  |  |
|                          |                                                                                                    |                                                 |  |  |
|                          |                                                                                                    |                                                 |  |  |
|                          |                                                                                                    |                                                 |  |  |
|                          |                                                                                                    |                                                 |  |  |
|                          |                                                                                                    |                                                 |  |  |
|                          |                                                                                                    |                                                 |  |  |
| Security                 | Helps secure the er                                                                                                    | nterprise telephony network against breaches.   |  |  |
|                          |                                                                                                    | ■ Security                                      |  |  |
|                          |                                                                                                    | Device security                                 |  |  |
|                          |                                                                                                    | Screen lock<br>None                             |  |  |
|                          |                                                                                                    |                                                 |  |  |
|                          |                                                                                                    | Passwords                                       |  |  |
|                          |                                                                                                    | Make passwords visible                          |  |  |
|                          |                                                                                                    |                                                 |  |  |
|                          |                                                                                                    |                                                 |  |  |
|                          |                                                                                                    |                                                 |  |  |
|                          | Screen lock [The phone automatically locks after a configured period to secure it against unwanted use. If left untouched for 10 minutes (default), it automatically locks and is inacces to anyone who doesn't know its lock code.]  Make passwords available  Storage type  Trusted credentials  User credentials  Install from SD card  Clear credentials |                                                 |  |  |
| Touch screen             |                                                                                                    | ble the phone's touch screen.                   |  |  |
| Languages                |                                                                                                    | tomize inputting to suit personal requirements. |  |  |
| & input                  |                                                                                                    | ■ Languages & input                             |  |  |
|                          |                                                                                                    | Languages<br>English (United States)            |  |  |
|                          |                                                                                                    | Spell checker<br>Android Spell Checker (AOSP)   |  |  |
|                          |                                                                                                    | Personal dictionary                             |  |  |
|                          |                                                                                                    | Keyboard and input methods                      |  |  |
|                          |                                                                                                    | Virtual keyboard                                |  |  |
|                          |                                                                                                    | Physical keyboard                               |  |  |
|                          |                                                                                                    |                                                 |  |  |
| About<br>[Android 7.1.2] | Enables users to determine device information.  1.2]                                                                                                    |                                                 |  |  |

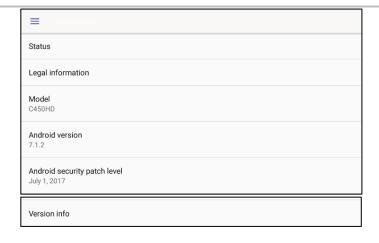

To determine the device's IP address, select the 'Status' option.

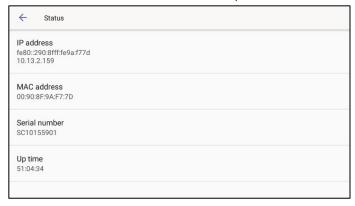

## Login to the Device as Admin

Device administration

Allows the user to log in as Administrator. It is password protected. Default password: 1234. After logging in as an Administrator, the user can log out | change password.

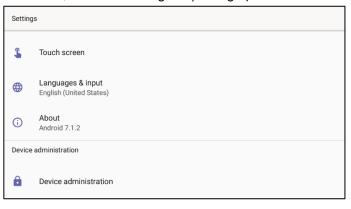

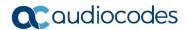

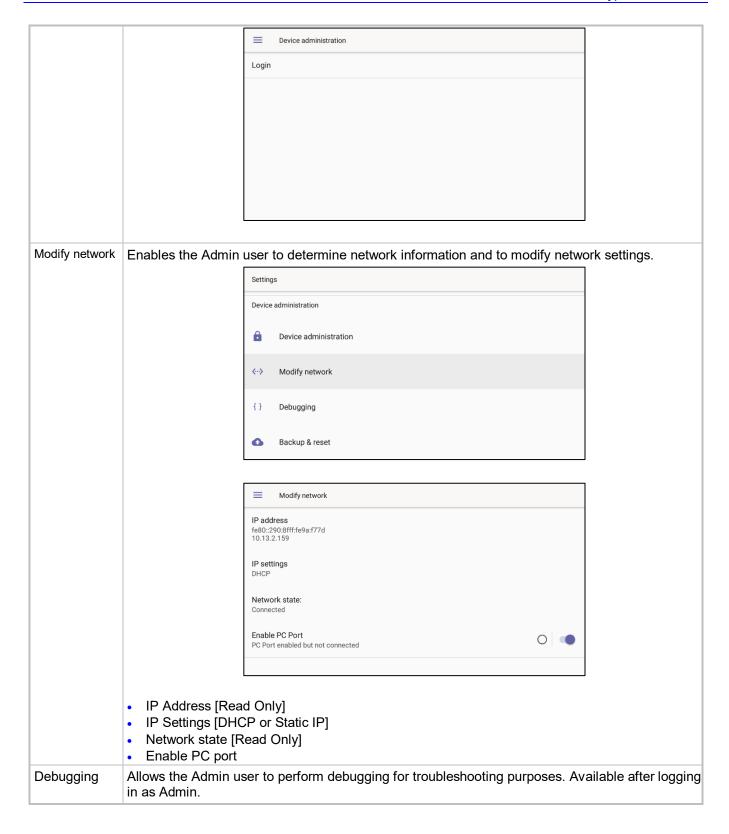

Version 1.4.208 50 Document #: LTRT-08476

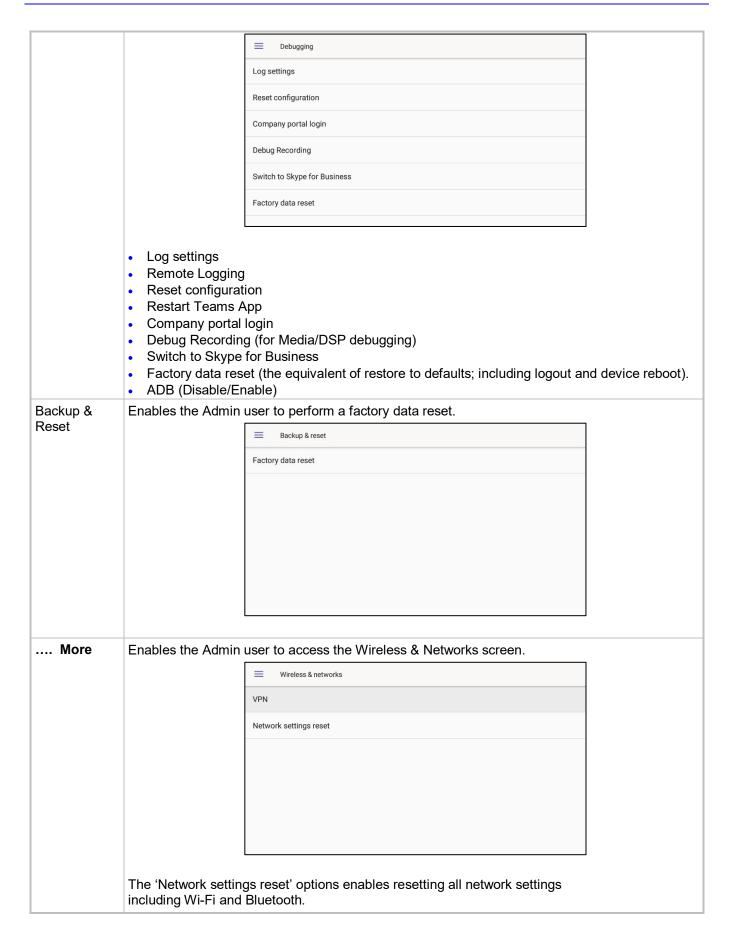

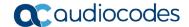

# 4.1 Restoring Phones to Default Settings

Users can restore their phones to default factory settings at any time. The feature can be used if a user forgets their password, for example. Two kinds of restore are available:

- Hard restore
- Soft restore

## 4.1.1 Hard Restore

Users can perform a hard restore by long-pressing the HOLD key on the phone (more than 15 seconds). The user is then notified that the phone is being restored to its default settings.

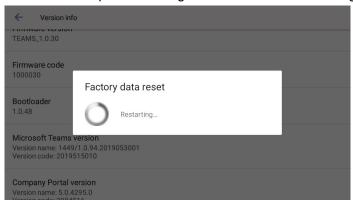

After the restore, the phone automatically reboots and goes through the Wizard and sign-in process.

# 4.1.2 Soft Restore

Users can perform a soft restore in the 'Debug' screen after logging in as Administrator. The user then presses the x key on the phone and in the device's Settings screen, selects the **Debug** option and then the **Factory data reset** option.

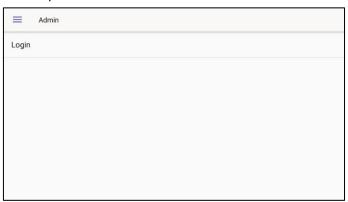

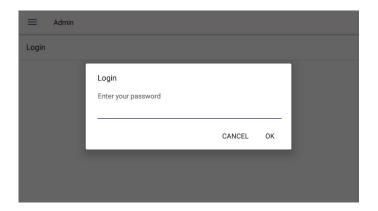

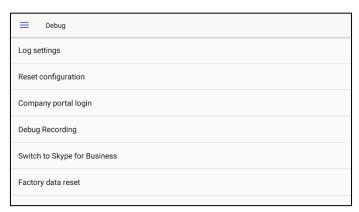

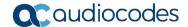

# 4.2 Upgrade of Phones whose Firmware is Version 0.124 - 0.150

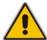

**Note:** If your phone's firmware is *between* Version 0.124 and 0.150 inclusive, follow the instructions below. If it's *earlier* than Version 0.124, contact AudioCodes Support for assistance.

Network administrators can upgrade the C450HD phone whose firmware is Version 0.124 - Version 0.150 using the Microsoft Teams & Skype for Business Admin Center. Here's how:

1. In the Microsoft Teams & Skype for Business Admin Center, open the Manage Devices screen.

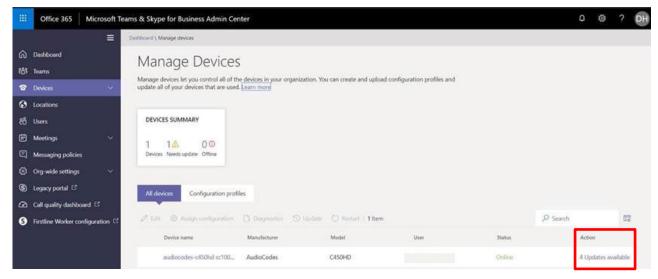

2. Under the All devices tab, double-click the updates link under the Action column.

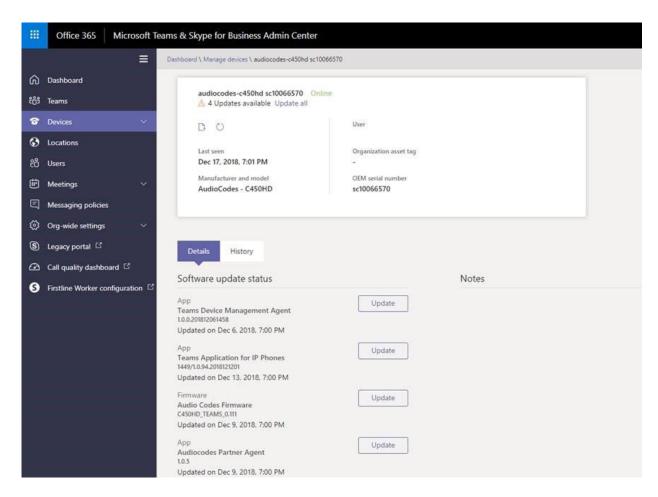

- 3. Select **Update** adjacent to AudioCodes Firmware and follow the instructions.
- 4. Verify the successful completion of the upgrade procedure from the C450HD phone's About screen (press the hard MENU key and scroll down to **About**).

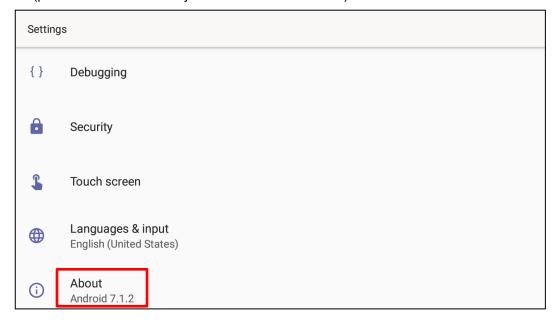

5. Touch the About option.

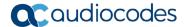

6. In the About screen, scroll down to Version info

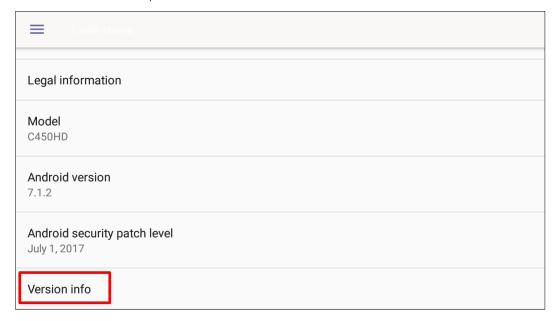

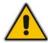

**Note:** After upgrading firmware for phones whose firmware is between Version 0.124 and Version 0.150 inclusive, the upgrade may be displayed as failed in the Microsoft Teams & Skype for Business Admin Center. Touch **Version info** and confirm that the phone's **Firmware version** is upgraded to Version 0.158 and later. All future upgrades will be indicated as 'Completed'.

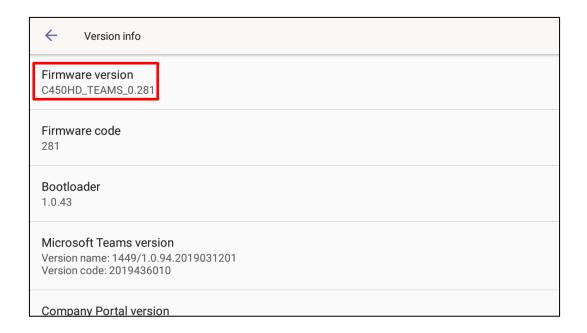

Version 1.4.208 56 Document #: LTRT-08476

# 5 Teams Application Functions

Some of the Teams Application functions supported by the C450HD phone in this version are:

### Sign-in

Sign-in must be performed before using the phone for security purposes. Sign-in can be performed with user credentials or using the user's PC/Smartphone. 'Modern Authentication' is also supported.

### • Signing-in with credentials

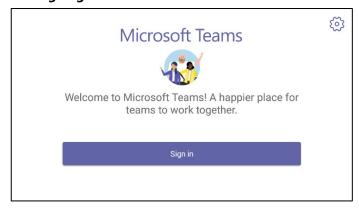

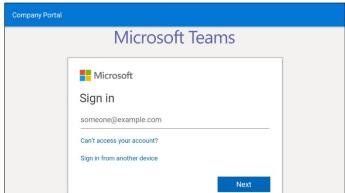

Note that after touching the sign in field, the keyboard in the sign-in screen that opens eclipses the sign-in field; users must scroll up to view the text displayed.

### • Signing-in via PC/smartphone

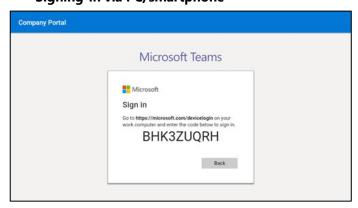

### Personal/shared mode

After successful sign-in, the user can choose whether the device will be used for personal use or in a shared conference room.

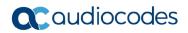

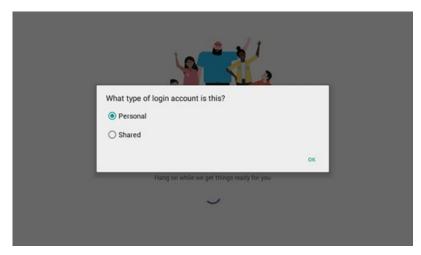

The user's experience is optimized based on their selection.

### Personal mode

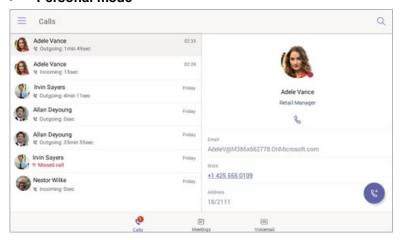

### Shared mode

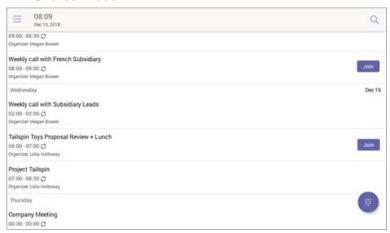

### Calling

The user can lift the handset or press the speaker button to launch the dial pad on the calling screen. Alternatively, the user can use the hardware buttons (if available) to dial out a number.

### On-screen dial pad

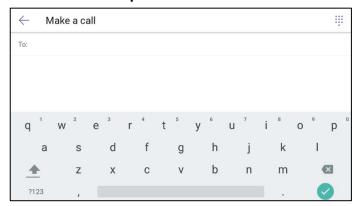

### Calling screen

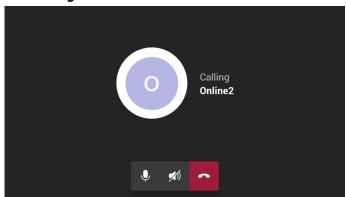

### Call Park

A user can put a call on hold, park it, receive from the Teams application a unique code, communicate the code to another user who can touch a new **Call park**  $\ensuremath{\mathbb{C}}^P$  icon displayed in their phone's main Calls screen and then enter the code to pick up the call.

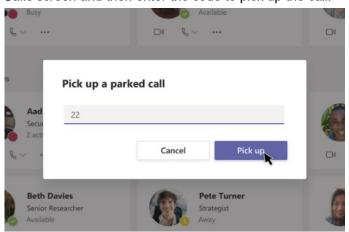

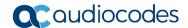

### Meeting

The user can navigate to the Meetings tab to view their meetings and use the **Join** button to join their Teams meetings.

### Meetings

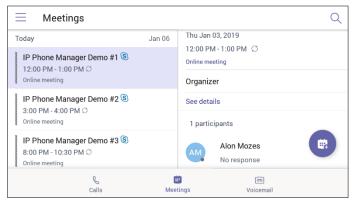

### Calendar view

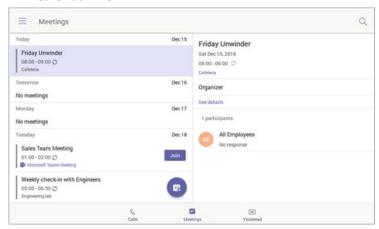

## Voicemail

The user can access their voicemail when they navigate to the Voicemail tab.

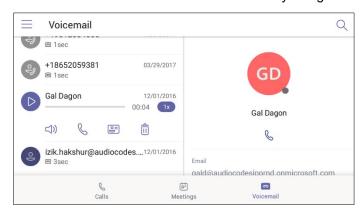

# User sign-out

The user can sign out of the phone.

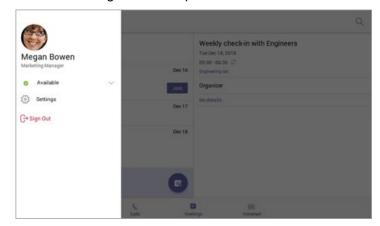

# **International Headquarters**

1 Hayarden Street, Airport City Lod 7019900, Israel Tel: +972-3-976-4000

Fax: +972-3-976-4040

### AudioCodes Inc.

200 Cottontail Lane Suite A101E, Somerset, NJ 08873 Tel: +1-732-469-0880

Fax: +1-732-469-2298

Contact us: https://www.audiocodes.com/corporate/offices-worldwide

Website: https://www.audiocodes.com/

©2020 AudioCodes Ltd. All rights reserved. AudioCodes, AC, HD VoIP, HD VoIP Sounds Better, IPmedia, Mediant, MediaPack, What's Inside Matters, OSN, SmartTAP, User Management Pack, VMAS, VoIPerfect, VoIPerfectHD, Your Gateway To VoIP, 3GX, VocaNom, AudioCodes One Voice, AudioCodes Meeting Insights, AudioCodes Room Experience and CloudBond are trademarks or registered trademarks of AudioCodes Limited. All other products or trademarks are property of their respective owners. Product specifications are subject to change without notice.

Document #: LTRT-08476

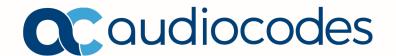